# NetIQ<sup>®</sup> eDirectory™ Guía de ajuste

**Febrero de 2018**

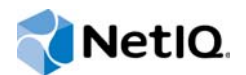

### **Información legal**

Para obtener información acerca de la información legal, las marcas comerciales, las renuncias de responsabilidad, las garantías, la exportación y otras restricciones de uso, los derechos del gobierno estadounidense, la directiva de patentes y el cumplimiento de la norma FIPS, consulte el sitio https://www.netiq.com/es-es/company/legal/.

Copyright © 2018 NetIQ Corporation, una empresa de Micro Focus. Reservados todos los derechos.

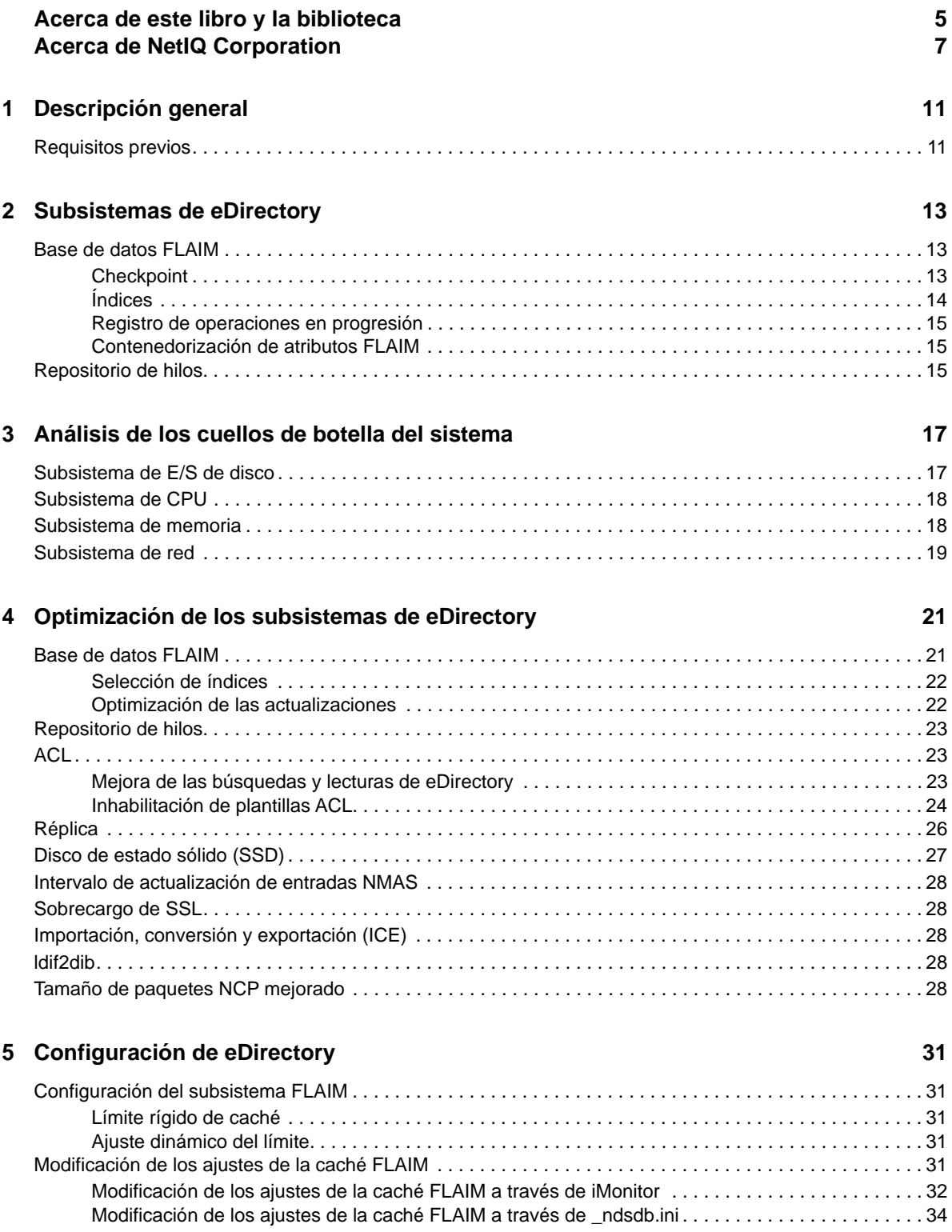

# <span id="page-4-0"></span>**Acerca de este libro y la biblioteca**

Aquí se describe cómo analizar y configurar el producto NetIQ eDirectory (eDirectory) para obtener un rendimiento superior en todas las implantaciones.

Para obtener la versión más reciente de la *Guía de ajuste de NetIQ eDirectory 9.1* , consulte el sitio Web de [documentación en línea de NetIQ eDirectory](https://www.netiq.com/documentation/edirectory-91) .

# **A quién va dirigida**

Esta guía está dirigida a administradores de red.

# **Otra información de la biblioteca**

La biblioteca ofrece los siguientes recursos informativos:

### **Guía de administración de XDASv2**

Describe cómo configurar y usar XDASv2 para auditar eDirectory y NetIQ Identity Manager.

#### **Guía de instalación**

Describe cómo instalar eDirectory. Está dirigida a los administradores de red.

#### **Guía de administración**

Describe cómo gestionar y configurar eDirectory.

### **Guía de resolución de problemas**

Describe cómo resolver los problemas de eDirectory.

### **What's New Guide (Guía de novedades)**

Describe las nuevas funciones de eDirectory.

Estas guías están disponibles en el [sitio web de documentación de NetIQ eDirectory .](https://www.netiq.com/documentation/edirctory-91/)

Para obtener información sobre la utilidad de gestión de eDirectory, consulte la *[NetIQ iManager 3.1](https://www.netiq.com/documentation/imanager-31/)  [Administration Guide](https://www.netiq.com/documentation/imanager-31/)* (Guía de administración de NetIQ iManager 3.1).

# <span id="page-5-0"></span>**Acerca de NetIQ Corporation**

Somos una empresa mundial de software empresarial, centrada en resolver los tres principales desafíos de su entorno, a saber, cambios, complejidad y riesgo, y en cómo podemos ayudarle a controlarlos.

### **Nuestro punto de vista**

### **La adaptación a los cambios y la gestión de la complejidad y los riesgos no son conceptos nuevos**

De hecho, de todos los desafíos a los que se enfrenta, quizá sean estas las variables más destacadas que le deniegan el control necesario para poder medir, supervisar y gestionar de forma segura sus entornos físico, virtual y de cloud computing.

#### **Activación de servicios esenciales para el negocio de forma más rápida y eficiente**

Creemos que la única forma de hacer posible una prestación de servicios más puntual y económica es dotar a las organizaciones de TI del mayor control posible. La presión continua de los cambios y la complejidad seguirá aumentando a medida que las organizaciones sigan creciendo y las tecnologías necesarias para gestionarlas se hagan intrínsecamente más complejas.

## **Nuestra filosofía**

### **Vender soluciones inteligentes, no solo software**

Para poder ofrecer un control fiable, debemos entender primero los escenarios reales en los que —día a día— operan las organizaciones de TI como la suya. Esa es la única forma de desarrollar soluciones de TI prácticas e inteligentes que proporcionen resultados mensurables con una eficacia demostrada. Y eso es mucho más satisfactorio que vender simplemente software.

#### **Fomentar su éxito es nuestra pasión**

Ayudarle a alcanzar el éxito es el objetivo primordial de nuestro trabajo. Desde la concepción a la implantación, sabemos que usted necesita soluciones de TI que funcionen bien y se integren a la perfección con su inversión existente; necesita asistencia continua y formación posterior a la implantación; y, para variar, también necesita trabajar con alguien que le facilite las cosas. En definitiva, su éxito será también el nuestro.

## **Nuestras soluciones**

- Control de identidad y acceso
- Gestión de acceso
- Gestión de la seguridad
- Gestión de sistemas y aplicaciones
- Gestión del trabajo
- Gestión de servicios

## **Cómo ponerse en contacto con la asistencia para ventas**

Para cualquier pregunta sobre nuestros productos, precios y capacidades, póngase en contacto con su representante local. Si no puede contactar con su representante local, comuníquese con nuestro equipo de Asistencia para ventas.

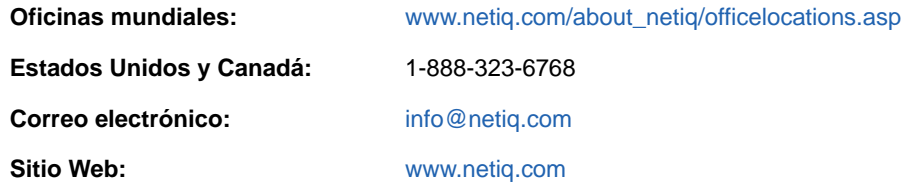

### **Cómo ponerse en contacto con el personal de asistencia técnica**

Para obtener información sobre problemas con productos específicos, póngase en contacto con nuestro equipo de asistencia técnica.

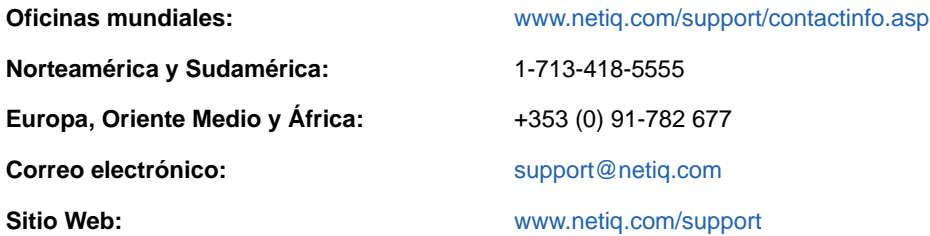

### **Cómo ponerse en contacto con la asistencia para documentación**

Nuestro objetivo es proporcionar documentación que satisfaga sus necesidades. Si tiene sugerencias de mejoras, haga clic en **Add Comment** (Agregar comentario) en la parte de abajo de cualquier página de las versiones HTML de la documentación publicada en [www.netiq.com/](http://www.netiq.com/documentation) [documentation.](http://www.netiq.com/documentation) Si lo desea, también puede enviar un correo electrónico a [Documentation-](mailto:Documentation-Feedback@netiq.com)[Feedback@netiq.com](mailto:Documentation-Feedback@netiq.com). Agradecemos sus comentarios y estamos deseando oír sus sugerencias.

## **Cómo ponerse en contacto con la comunidad de usuarios en línea**

Qmunity, la comunidad de NetIQ en línea, es una red de colaboración que le pone en contacto con sus colegas y con otros expertos de NetIQ. Qmunity le ayuda a dominar los conocimientos que necesita para hacer realidad todo el potencial de su inversión en TI de la que depende, al proporcionarle información inmediata, enlaces útiles a recursos prácticos y acceso a los expertos de NetIQ. Para obtener más información, visite la página [http://community.netiq.com.](http://community.netiq.com)

# <span id="page-8-0"></span>1 <sup>1</sup>**Descripción general**

NetIQ eDirectory 9.1 es una solución de servicios de directorio conforme con los estándares, interplataforma, muy ampliable, tolerante a fallos y de alto rendimiento. En esta guía se proporciona información acerca de cómo ajustar el entorno de eDirectory para mejorar el rendimiento.

El ajuste para aumentar el rendimiento es una actividad compleja. Requiere conocimientos de eDirectory y de los subsistemas del sistema operativo. Implica la supervisión del sistema para identificar los cuellos de botella y solucionarlos de uno en uno. Muchas veces los recursos son limitados y el ajuste se limita a eDirectory y al sistema operativo.

En esta guía, lea la sección [Requisitos previos](#page-8-1) antes de llevar a cabo cualquier tipo de ajuste y después proceda con el resto de secciones. En el capítulo [Subsistemas de eDirectory](#page-10-0) se describen los subsistemas principales que influyen en el rendimiento de eDirectory. En el capítulo [Análisis de](#page-14-0)  [los cuellos de botella del sistema](#page-14-0) se describen diversos recursos del sistema y su influencia en el rendimiento de eDirectory. En el capítulo [Optimización de los subsistemas de eDirectory](#page-17-0) se describe cómo analizar y configurar eDirectory en diversas condiciones y entornos. Por último, en el capítulo [Configuración de eDirectory](#page-26-0) se describe cómo configurar diversos parámetros ajustables.

# <span id="page-8-1"></span>**Requisitos previos**

Asegúrese de que se cumplen los siguientes requisitos previos generales antes de intentar configurar el sistema para mejorar su rendimiento:

- Un buen diseño de árbol de eDirectory puede mejorar el rendimiento de eDirectory. Pueden ser aplicables las siguientes consideraciones:
	- Las aplicaciones leen toda la información localmente en el servidor sin necesidad de encadenar las solicitudes.
	- eDirectory controla automáticamente las referencias a objetos de forma eficiente. Si es posible, los objetos de un servidor no deben hacer referencia a objetos que no son locales en dicho servidor, ya que el mantenimiento de las referencias a objetos no locales puede requerir más tiempo. Si existen dichas referencias, se mantendrán los enlaces en segundo plano. Esto es muy difícil en grandes implantaciones.
	- Si necesita un grupo con 10 000 miembros o más, se recomienda el uso de grupos dinámicos. Esto permite evitar el sobrecargo asociado al mantenimiento de las referencias para muchas personas. Elija la configuración del grupo dinámico con cuidado, porque el uso de varios grupos dinámicos con criterios de búsqueda inadecuados podría sobrecargar el servidor y reducir su rendimiento general. Si una operación de búsqueda tarda mucho tiempo en completarse, es posible que el índice elegido sea ineficaz. Reduzca al mínimo el uso de grupos normales (estáticos), ya que pueden aumentar la cantidad de recorrido de árbol en la entrada.
	- Utilice las listas ACL de forma eficaz. Por ejemplo, utilice el [este] Trustee y asígnelo en el nivel de contenedor, en lugar de utilizar una plantilla ACL que se asigne derechos a sí misma. Cuantas menos listas ACL use, mejor será el rendimiento. Para obtener más información sobre las listas ACL, consulte la sección "eDirectory Rights" (Derechos de eDirectory) de la *NetIQ eDirectory Administration Guide* (Guía de administración de NetIQ eDirectory).
	- Distribuya la carga en varios servidores de réplica.
- Aunque un buen diseño de árbol minimiza la necesidad de recorrido de árbol, a veces es necesario. Consulte la sección "Advanced Referral Costing" (Valoración de referencia avanzada) de la *NetIQ eDirectory Administration Guide* (Guía de administración de NetIQ eDirectory).
- Si la entrada es lenta, puede inhabilitar las actualizaciones durante la entrada. Existen formas independientes para inhabilitar las actualizaciones durante la entrada para los modos NDS y NMAS (servicio de autenticación modular de NetIQ). Sin embargo, es importante comprender las [implicaciones de seguridad](http://www.novell.com/documentation/nmas33/admin/data/bg8dphs.html) (http://www.novell.com/ documentation/nmas33/admin/data/bg8dphs.html).
- Ejecute comprobaciones de estado a través de iMonitor. Para obtener más información, consulte la sección "Viewing eDirectory Server Health" (Visualización de la actividad del servidor de eDirectory) de *NetIQ eDirectory Administration Guide* (Guía de administración de NetIQ eDirectory). Asegúrese de lo siguiente:
	- La hora está sincronizada en todos los servidores de réplica.
	- Los procesos en segundo plano y de sincronización de réplica están en buen estado.

# <span id="page-10-0"></span>2 <sup>2</sup>**Subsistemas de eDirectory**

Esta sección trata sobre los subsistemas de eDirectory.

- ["Base de datos FLAIM" en la página 13](#page-10-1)
- ["Repositorio de hilos" en la página 15](#page-12-2)

# <span id="page-10-1"></span>**Base de datos FLAIM**

eDirectory utiliza una base de datos FLAIM. FLAIM (Flexible Adaptable Information Manager) se utiliza para procesar información tradicional, compleja y volátil. Es un motor de base de datos muy adaptable que admite varios lectores y un modelo de simultaneidad de un solo escritor. Los lectores no bloquean a los escritores y los escritores no bloquean a los lectores.

Físicamente, FLAIM organiza los datos en bloques. Normalmente, algunos de los bloques se almacenan en la memoria. Estos representan la caché de bloques aleatorios. La caché de bloques lógicos (a veces denominada caché de registros) almacena en caché las entradas lógicas de la base de datos. Las entradas se construyen a partir de los elementos de la caché de bloques aleatorios. FLAIM mantiene tablas de algoritmos hash para ambas cachés. El tamaño de la papelera de algoritmos hash se ajusta periódicamente en función del número de elementos.

Por defecto, eDirectory utiliza un tamaño de bloque de 4 KB. El tamaño de la caché de bloques aleatorios para el almacenamiento en caché del archivo DIB completo es igual que el tamaño del archivo DIB, y el tamaño necesario para la caché de bloques lógicos es entre dos y cuatro veces el tamaño del archivo DIB.

Al recuperar una entrada, FLAIM busca primero la entrada en la caché de bloques lógicos. Si la entrada existe, no es necesaria la lectura desde la caché de bloques aleatorios. Al recuperar un bloque del disco, FLAIM busca primero el bloque en la caché. Si el bloque existe, no es necesaria la operación de lectura de disco.

Cuando se añade o se modifica una entrada, los bloques correspondientes a dicha entrada no se añaden al disco directamente, por lo que puede que el disco y la memoria no estén sincronizados. Sin embargo, las actualizaciones realizadas en la entrada se registran en el registro de operaciones en progresión (RFL). Los RFL se utilizan para recuperar transacciones tras un fallo del sistema.

LRU (menos usados recientemente) es el algoritmo de reemplazo que se utiliza para reemplazar elementos de la caché.

- ["Checkpoint" en la página 13](#page-10-2)
- ["Índices" en la página 14](#page-11-0)
- ["Registro de operaciones en progresión" en la página 15](#page-12-0)
- ["Contenedorización de atributos FLAIM" en la página 15](#page-12-1)

### <span id="page-10-2"></span>**Checkpoint**

Un punto de verificación pone la versión de la base de datos disponible en el disco en el mismo estado coherente que la base de datos de la memoria (caché). FLAIM puede aplicar un punto de verificación durante la actividad de actualización mínima de la base de datos. Se ejecuta cada

segundo y escribe en el disco los bloques modificados (caché modificada). Los bloques que se modificaron en la caché pero aún no se han escrito en el disco se denominan "bloques modificados". FLAIM adquiere un bloqueo en la base de datos y realiza la máxima cantidad de trabajo posible hasta que el punto de verificación se completa o hay otro hilo esperando para actualizar la base de datos. Para evitar que la base de datos en disco no esté sincronizada, existen varias situaciones en las que se fuerza un punto de verificación aunque haya hilos esperando para actualizar la base de datos:

- Si el hilo de punto de verificación no puede completar un punto de verificación dentro de un intervalo de tiempo especificado (el valor por defecto es 3 minutos), se fuerza y se borra la caché modificada.
- Si el tamaño de la caché usada es mayor que el de maxdirtycache (si se ha definido), se fuerza un punto de verificación para reducir el tamaño de la caché modificada a mindirtycache (si se ha definido) o para ponerlo a cero.

### <span id="page-11-0"></span>**Índices**

Un índice es un conjunto de claves organizadas de forma que se acelere considerablemente la búsqueda de una clave dada en el índice. Las claves de índice se construyen extrayendo el contenido de uno o más campos (atributos) de las entradas. Los índices se mantienen en la caché de bloques aleatorios. Los cambios realizados en los atributos indexados requieren cambios en los bloques de índice.

eDirectory define un conjunto de índices por defecto para los atributos (campos) del sistema. Los atributos del sistema como parentID y ancestorID se utilizan para búsquedas de un nivel y de subárbol. Estos índices no se pueden suspender ni eliminar. El directorio los utiliza internamente. Los índices por defecto se definen para atributos como CN, apellidos, nombre, etc. Los índices pueden ser de tipo presencia, valor y subcadena. Estos índices se pueden suspender. Cuando se eliminan, se vuelven a crear automáticamente.

Puede utilizar iManager o la utilidad LDAP (protocolo ligero de acceso a directorios) ndsindex para crear índices. Los [índices](http://www.novell.com/documentation/edir88/edir88/data/a5tuuu5.html) (http://www.novell.com/documentation/edir88/edir88/data/a5tuuu5.html) son específicos del servidor.

Si habilita la etiqueta Gestor de almacenamiento (StrMan) en DSTrace (ndstrace), puede ver el índice seleccionado para las consultas de búsqueda.

El ejemplo siguiente corresponde a un registro de DSTrace para una búsqueda de subárbol con "cn=admin", CN.

3019918240 StrMan: Iter #b239c18 query ((Flags&1)==1) && ((CN\$217A\$.Flags&8=="admin") && (AncestorID==32821))

3019918240 StrMan: Iter #b239c18 index = CN\$IX\$220

El ejemplo siguiente corresponde a un registro de DSTrace para una búsqueda de subárbol con "Description= This is for testing", AncestorID.

```
2902035360 StrMan: Iter #83075b0 query ((Flags&1)==1) && 
((Description$225A$.Flags&8=="This is for testing") && (AncestorID==32821))
```
2902035360 StrMan: Iter #83075b0 index = AncestorID\_IX

Para mejorar el rendimiento de la búsqueda con la ordenación del servidor, use la opción -a para anteponer el atributo AncestorID a la lista de atributos transferidos al crear un nuevo índice.

### <span id="page-12-0"></span>**Registro de operaciones en progresión**

FLAIM registra las operaciones de cada transacción de actualización en un archivo de registro de operaciones en progresión (RFL). Los RFL se utilizan para recuperar transacciones tras un fallo del sistema o al restaurar desde una copia de seguridad. El archivo RFL se trunca al completar cada punto de verificación, a menos que se active en (rflkeepfiles) mediante el uso de una [copia de](http://www.novell.com/documentation/edir88/edir88/data/a2n4mb7.html)  [seguridad continua con la DB encendida](http://www.novell.com/documentation/edir88/edir88/data/a2n4mb7.html) (http://www.novell.com/documentation/edir88/edir88/data/ a2n4mb7.html).

### <span id="page-12-1"></span>**Contenedorización de atributos FLAIM**

Para garantizar la utilización óptima de la caché de entrada y el rendimiento mejorado de las operaciones de búsqueda de atributos, FLAIM almacena los atributos que tienen valores más altos o un mayor número de valores en una ubicación separada, concretamente el contenedor de atributos. Por defecto, los atributos se transferirán automáticamente al contenedor cuando el atributo:

- tenga más de 25 valores.
- tiene un valor mayor que 2048 bytes.

Para inhabilitar la contenedorización automática de atributos, añada disablemovetoattrcontainer =1 al archivo \_ndsdb.ini y reinicie eDirectory.

eDirectory le proporciona flexibilidad para programar el traslado de atributos. Primero vea qué atributos están listos para su traslado y, después, programe el traslado según sus necesidades.

Para ver el número de atributos que están listos para su traslado a los contenedores de atributos, ejecute el comando ndscheck. Para ver los detalles de los atributos, utilice el atributo **dsContainerReadyAttrs** de iMonitor en los objetos de servidor Pseudo de la **configuración de agente**. El usuario también puede encontrar esos atributos que aparecen marcados para la indexación en el estado del agente.

Puede iniciar la contenedorización de atributos utilizando la opción Reparar objeto único de ndsrepair para el objeto Pseudoservidor. Para contenedorizar un atributo, emplee el comando ndsrepair con el nuevo parámetro avanzado -am seguido del nombre del atributo, como se muestra a continuación:

ndsrepair –J <Pseudo server object ID> –Ad –AM/–am <attribute name>

Después de mover un atributo al contenedor de atributos, eDirectory crea un índice del sistema con el nombre del atributo. Cuando se contenedoriza un atributo, no se posible devolverlo al contenedor original.

**Nota:** Si un atributo tiene un valor superior a 2048 bytes, se seguirá realizando la contenedorización, pero eDirectory no crea ningún índice del sistema.

## <span id="page-12-2"></span>**Repositorio de hilos**

eDirectory tiene varios hilos por motivos de rendimiento. Cuando se usan varios hilos y el sistema está ocupado, se crean más hilos para controlar la carga y algunos se terminan para evitar un sobrecargo adicional. Resulta ineficiente y costoso crear y destruir hilos con frecuencia. En lugar de generar nuevos hilos y destruirlos para cada tarea, se inician varios hilos y se colocan en un repositorio. El sistema asigna los hilos del repositorio de hilos a varias tareas, según sea necesario. Las tareas se colocan en dos tipos de colas:

- Las tareas que necesitan una programación inmediata se colocan en la cola de hilos preparados.
- Las tareas que necesitan una programación más tarde se colocan en la cola de hilos en espera.

No todos los módulos utilizan el repositorio de hilos. El número real de hilos del proceso es mayor que el número disponible en el repositorio de hilos. Por ejemplo, FLAIM gestiona sus hilos en segundo plano por separado.

Al ejecutar el comando ndstrace -c threads, se devuelven las siguientes estadísticas del repositorio de hilos:

- Número total de hilos que se generan, se terminan y están inactivos.
- Número total de hilos de trabajo actuales y número máximo de hilos de trabajo.
- Número de tareas y número máximo de tareas en la cola de hilos preparados.
- Número mínimo, máximo y medio de microsegundos que pasan en la cola de hilos preparados.
- Número actual y máximo de tareas en la cola de hilos en espera.

Ejemplo de un repositorio de hilos de muestra:

#### Thread Pool Information

```
Summary
           : Spawned 42, Died 5
Pool Workers : Idle 8, Total 37, Peak 37
Ready Work : Current 0, Peak 10, maxWait 67436 us
Sched delay : Min 14 us, Max 1052004 us, Avg: 792 us
Waiting Work : Current 17, Peak 21
```
Hay ciertos parámetros de repositorio de hilos:

- **n4u.server.max-threads:** Número máximo de hilos que pueden estar disponibles en el repositorio.
- **n4u.server.idle-threads:** Número máximo de hilos inactivos que pueden estar disponibles en el repositorio.
- **n4u.server.start-threads:** Número de hilos iniciados.

Ejecute los comandos ndsconfig get y ndsconfig set para obtener y establecer el tamaño del repositorio de hilos.

# <span id="page-14-0"></span>3 <sup>3</sup>**Análisis de los cuellos de botella del sistema**

Son varios los recursos del sistema que influyen en el rendimiento de eDirectory. La actualización a la versión más reciente del sistema operativo también mejora el rendimiento.

- ["Subsistema de E/S de disco" en la página 17](#page-14-1)
- ["Subsistema de CPU" en la página 18](#page-15-0)
- ["Subsistema de memoria" en la página 18](#page-15-1)
- ["Subsistema de red" en la página 19](#page-16-0)

### <span id="page-14-1"></span>**Subsistema de E/S de disco**

El subsistema de disco es el cuello de botella más habitual. Las operaciones de E/S tardan un tiempo relativamente largo con las colas más largas, lo cual resulta en un uso elevado del disco y ciclos de CPU inactivos. Utilice la herramienta iostat durante las cargas máximas esperadas para determinar los indicadores de tiempo medio de respuesta.

Las operaciones de lectura, escritura y actualización de disco pueden ser secuenciales o aleatorias. Las actualizaciones y lecturas aleatorias constituyen el patrón de acceso más común en las implantaciones de eDirectory.

Algunas soluciones para cargas de trabajo aleatorias:

- Aumentar la memoria RAM. Esto permite el almacenamiento en caché de datos usados con frecuencia o de datos de lectura anticipada en la capa del sistema de archivos. También permite el almacenamiento en caché del archivo DIB dentro del subsistema FLAIM.
- Usar volúmenes dedicados para el archivo DIB. Mejora el rendimiento del sistema de archivos en volúmenes creados más cerca del eje. Utilizar volúmenes dedicados para registros RFL y de otro tipo.
- A medida que los discos desarrollan una latencia cada vez mayor durante un período de tiempo debido a la fragmentación, deberían desfragmentarse.
- Añadir unidades de disco independientes para el RFL de FLAIM. Este tipo de registro puede realizarse en discos de alta velocidad.
- Utilizar un entorno RAID 10(1+0) con más unidades de disco.

Los archivos creados por eDirectory pueden aumentar hasta los 4 GB. Los sistemas de archivos optimizados para la gestión de archivos de gran tamaño funcionan de forma eficaz con eDirectory.

- En Solaris™, el sistema de archivos Veritas\* VxFS es un sistema de archivos basado en extent donde los metadatos del sistema de archivos están optimizados para archivos de gran tamaño. El sistema de archivos UFS se basa en bloques de forma indirecta, y los metadatos del sistema de archivos se almacenan en un número mayor de bloques. Incluso pueden estar dispersos para archivos grandes, lo que hace que UFS sea más lento con archivos de mayor tamaño.
- En Linux™, el sistema de archivos Reiser es un sistema rápido con respaldo de transacciones y que funciona mejor que el sistema de archivos ext3 en conjuntos de archivos DIB grandes. Sin embargo, se sabe que el modo con respaldo de transacciones de ext3 ofrece el mismo

rendimiento que el sistema de archivos Reiser, aunque el modo por defecto proporciona una mayor coherencia de datos. XFS es un sistema de archivos con respaldo de transacciones de alto rendimiento capaz de manipular archivos de gran tamaño y ofrecer transferencias de datos sin problemas. eDirectory 9.1 es compatible con plataformas SLES 11 de 32 y 64 bits que utilicen el sistema de archivos XFS.

FLAIM admite un tamaño de bloque de 4 KB y 8 KB. El valor por defecto es 4 KB. Este tamaño coincide con el del bloque por defecto en Linux (tune2fs -l device). Sin embargo, en Solaris, el sistema de archivos UFS se crea con un tamaño de bloque por defecto de 8 KB (df  $-g$ mountpoint). Si el tamaño del bloque FLAIM es menor que el tamaño de bloque del sistema de archivos, pueden darse escrituras de bloques parciales. Si el tamaño del bloque de la base de datos es mayor que el del bloque del sistema de archivos, las lecturas y escrituras de bloques individuales se dividen en una serie de operaciones de E/S físicas distintas. Por lo tanto, siempre debe usar el mismo tamaño para el bloque FLAIM que para el bloque del sistema de archivos.

Los tamaños de bloque solo se pueden controlar durante la creación del archivo DIB. Añada una línea "blocksize=8192" a \_ndsdb.ini para crear el archivo DIB con un tamaño de bloque de 8 KB.

La elección del tamaño de bloque adecuado depende Del tamaño medio del registro FLAIM en sus implantaciones. Es necesario realizar pruebas empíricas en el conjunto adecuado de datos de prueba para determinar cuál es el mejor tamaño de bloque para su implantación.

## <span id="page-15-0"></span>**Subsistema de CPU**

eDirectory se basa en una arquitectura altamente ampliable. El rendimiento aumenta a medida que se incrementa el número de procesadores. Con cargas elevadas, se observa un mayor rendimiento al menos hasta la adición del duodécimo procesador. Sin embargo, este aumento depende del rendimiento de otros recursos durante la creciente carga del sistema. A menudo los servidores disponen de pocos discos y memoria. Debe añadir más procesadores solo en las siguientes circunstancias:

- Si la carga media de los procesadores usados actualmente supera el 75 % de utilización. Si la utilización de la CPU actual es inferior al 75 %, la adición de más CPU no mejorará el rendimiento.
- Si produce un aumento satisfactorio del rendimiento.

Si eDirectory está configurado con demasiados hilos, se invierte una cantidad de tiempo de CPU considerable en la conmutación de contexto. En este caso, una disminución de los hilos puede mejorar el rendimiento.

## <span id="page-15-1"></span>**Subsistema de memoria**

El rendimiento de las aplicaciones de servidor puede mejorar bastante cuando se incrementa la memoria RAM. El almacenamiento en caché de la base de datos de eDirectory en el sistema de archivos o en la caché FLAIM puede dar lugar a mejoras en las operaciones de búsqueda y modificación. Sin embargo, no se puede almacenar en caché el archivo DIB completo en grandes implantaciones. Evite el intercambio de páginas, aunque esto implique reducir los tamaños de la caché de bloques aleatorios y de entrada FLAIM. Utilice la herramienta vmstat para obtener más información sobre el subsistema de memoria.

eDirectory utiliza memoria, de modo que cada hilo del repositorio de hilos utiliza 1 MB de memoria RAM para su pila. Por defecto, el tamaño de la caché FLAIM está establecido en 200 MB.

Cuando se inicia eDirectory se inician también varios módulos cargables, pero la arquitectura de módulo cargable de eDirectory le permite reducir el consumo de memoria del proceso al evitar la carga de los módulos no utilizados (por ejemplo, SecretStore, LDAP o eMBox). Además, algunos productos como IDM tienen módulos que se ejecutan dentro de eDirectory.

Puede parecer que eDirectory aumenta el consumo de memoria. Aunque se libera memoria mediante un proceso de eDirectory, es posible que esta no se envíe al repositorio libre del sistema porque el administrador de memoria que eDirectory utiliza internamente intenta optimizar las asignaciones de memoria para el futuro. Esta es una de las razones por las que no se recomienda la configuración dinámica de FLAIM. Utilice la herramienta Top para determinar el tamaño aproximado de la memoria virtual del proceso ndsd en su implantación.

La cantidad de memoria máxima que se puede asignar a un proceso está limitada de varias maneras. El sistema operativo y otros procesos del sistema utilizan una cantidad determinada de memoria RAM. El sistema operativo puede limitar la memoria RAM física que utiliza un proceso.

## <span id="page-16-0"></span>**Subsistema de red**

Las implantaciones típicas tienen ancho de banda suficiente para controlar el pico de carga de red. Un ancho de banda adecuado reduce el número de errores, conflictos y paquetes perdidos. Utilice la herramienta netstat para determinar las estadísticas de la red.

Varios sistemas operativos proporcionan parámetros de TCP/IP ajustables para la optimización de servidores que hacen un uso intensivo de la red. Para obtener información, consulte la documentación de los sistemas operativos.

Si la red es el cuello de botella, debe aumentar el ancho de banda. La configuración de una red privada dedicada entre los servidores de aplicaciones y el servidor de eDirectory también podría ayudar a reducir la congestión de la red.

# <span id="page-17-0"></span>4 **eDirectory** <sup>4</sup>**Optimización de los subsistemas de**

En esta sección se incluye la información siguiente:

- ["Base de datos FLAIM" en la página 21](#page-17-1)
- ["Repositorio de hilos" en la página 23](#page-19-0)
- ["ACL" en la página 23](#page-19-1)
- ["Réplica" en la página 26](#page-22-0)
- ["Disco de estado sólido \(SSD\)" en la página 27](#page-23-0)
- ["Intervalo de actualización de entradas NMAS" en la página 28](#page-24-0)
- ["Sobrecargo de SSL" en la página 28](#page-24-1)
- ["Importación, conversión y exportación \(ICE\)" en la página 28](#page-24-2)
- ["ldif2dib" en la página 28](#page-24-3)
- ["Tamaño de paquetes NCP mejorado" en la página 28](#page-24-4)

### <span id="page-17-1"></span>**Base de datos FLAIM**

El tamaño de la caché es posiblemente el factor que más afecta al rendimiento general de eDirectory. Cuanto mayor sea el número de elementos (bloques y entradas) que pueden almacenarse en caché, mejor será el rendimiento general. El porcentaje de veces que se encuentran los bloques o las entradas en la caché se conoce como la proporción de impacto. Una proporción de impacto elevada da como resultado un mejor rendimiento. iMonitor puede utilizarse para ver la proporción de impacto.

La caché de bloques aleatorios es más útil para las operaciones de actualización. La caché de entrada es muy útil para las operaciones que realizan una búsqueda de base para una entrada. Sin embargo, las búsquedas de un nivel y de subárbol utilizan tanto la caché de bloques lógicos como la caché de bloques aleatorios. La caché de bloques aleatorios se utiliza para recuperar los índices. Cree el tipo correcto de índices que sea necesario. Para obtener más información, consulte la sección ["Selección de índices" en la página 22](#page-18-0).

Un fallo en la caché de bloques aleatorios puede provocar una operación de lectura de disco. Las lecturas de disco siempre resultan caras, pero pueden evitarse si se recupera un bloque de la caché del sistema de archivos.

La cantidad de memoria necesaria para almacenar la base de datos completa en la caché de bloques aleatorios se corresponde casi con el tamaño de la base de datos del disco, y la cantidad de memoria necesaria para almacenar la base de datos completa en la caché de bloques lógicos es entre dos y cuatro veces el tamaño base de datos del disco. Si tiene menos memoria en un sistema, pruebe con una caché de bloques lógicos más pequeña y una caché del sistema de archivos o de bloques aleatorios mucho mayor.

Si las lecturas se reducen a un conjunto de entradas del directorio, aumente la caché de bloques lógicos siempre que el resultado sea una mayor proporción de impacto de la caché de bloques lógicos.

Si el patrón de lectura es completamente aleatorio y el archivo DIB es mucho mayor que la memoria RAM disponible, debe tener una caché de bloques aleatorios o del sistema de archivos más grande que la caché de bloques lógicos.

Cualquier método que utilice para optimizar eDirectory con el fin de mejorar el rendimiento requiere pruebas empíricas. Una buena proporción entre la caché de bloques lógicos y la caché de bloques aleatorios para entornos con muchas búsquedas sería de 2:1. Asegúrese de que queda suficiente memoria para otros procesos. Evite el intercambio de páginas, aunque esto implique reducir los tamaños de la caché FLAIM.

FLAIM proporciona almacenamiento en caché preasignado, por lo que la memoria asignada a la caché de eDirectory nunca es fragmentada por el administrador de memoria del sistema operativo nativo.

### <span id="page-18-0"></span>**Selección de índices**

Los índices están diseñados para mejorar el rendimiento de las búsquedas de un nivel o de subárbol. Los grupos dinámicos también utilizan búsquedas de un nivel o de subárbol. Los índices no se utilizan para búsquedas de base.

Los índices de presencia no diferencian entre valores presentes y no presentes (eliminados), por lo que se utilizan principalmente para fines internos. Si las aplicaciones ejecutan una consulta de búsqueda de tipo de presencia, este índice no se utiliza nunca, de modo que no se deberían crear índices de presencia para las aplicaciones.

Las aplicaciones pueden crear un índice de valor para un atributo, que es suficiente para la mayoría de las búsquedas. FLAIM puede utilizar un índice de valor para llevar a cabo tanto búsquedas de presencia como búsquedas de subcadena en los atributos.

Un índice de subcadena puede ralentizar considerablemente las actualizaciones realizadas en un atributo. El número de bloques de índice necesario para admitir un índice de subcadena es bastante grande en comparación con el índice de valor. Esto significa que se requiere más caché de bloques aleatorios para almacenarlos en caché. Cree un índice de subcadena solo cuando sea necesario. Un índice de valor debería ser suficiente para la mayoría de las búsquedas. Sin embargo, si las búsquedas de subcadenas no producen un rendimiento aceptable con un índice de valor, puede crear un índice de subcadena en dichos atributos.

Si una operación de búsqueda tarda mucho tiempo en completarse a pesar del índice seleccionado, puede introducir un índice de valor más reciente en uno de los atributos del filtro de búsqueda. Seleccione el atributo que produzca los mejores resultados al indexarlo.

### <span id="page-18-1"></span>**Optimización de las actualizaciones**

La caché de bloques aleatorios es más útil para las operaciones de actualización. Los índices también se almacenan en la caché de bloques aleatorios. Aunque los índices agilizan las búsquedas, el hecho de tener demasiados índices ocupa al servidor con su mantenimiento. Los índices se modifican al modificar, añadir o eliminar valores de atributo. Durante las operaciones de carga de grandes volúmenes, los índices se pueden inhabilitar para que la carga sea más rápida.

Tener el directorio RFL en un disco diferente al directorio DIB mejora el rendimiento.

Un límite aceptable para el tiempo de respuesta para una operación de actualización puede controlarse mediante el uso de maxdirtycache. Por ejemplo, si 5 segundos es un límite aceptable para la respuesta del servidor y la velocidad de escritura de disco aleatoria es de 20 MB por segundo, maxdirtycache debe establecerse en 20x5 = 100 MB. Asegúrese de que la caché de

bloques aleatorios puede mantener estos bloques modificados en la memoria. Consulte la ["Modificación de los ajustes de la caché FLAIM a través de \\_ndsdb.ini" en la página 34](#page-29-1) para obtener más información.

# <span id="page-19-0"></span>**Repositorio de hilos**

Por defecto, el número máximo de hilos que pueden estar disponibles en el repositorio de hilos es 256. Este número debería ser suficiente para la mayoría de las implantaciones. Se puede aumentar a 512 hilos en implantaciones de mayor tamaño. Debe aumentar el número de hilos del repositorio en los casos siguientes:

- Si el número de hilos inactivos es cero con frecuencia.
- Si la media de tiempo que una tarea pasa en la cola de hilos preparados es elevada y va en aumento.
- Si el número de tareas que se encuentran en la cola de hilos preparados es elevado y va en aumento.

Si el rendimiento del servidor aumenta, siga aumentando el número máximo de hilos. También debe provocar una mayor utilización de la CPU.

Para obtener información acerca de cómo ver las estadísticas del repositorio de hilos, consulte la sección "Viewing the Thread Pools Statistics" (Visualización de las estadísticas del repositorio de hilos) de la *NetIQ eDirectory Administration Guide* (Guía de administración de NetIQ eDirectory).

# <span id="page-19-1"></span>**ACL**

- ["Mejora de las búsquedas y lecturas de eDirectory" en la página 23](#page-19-2)
- ["Inhabilitación de plantillas ACL" en la página 24](#page-20-0)

### <span id="page-19-2"></span>**Mejora de las búsquedas y lecturas de eDirectory**

Los resultados de una búsqueda LDAP en eDirectory dependen del número de atributos devueltos para un usuario (inetOrgPerson).

Cuando se crea un objeto en eDirectory, podrían añadirse listas ACL al objeto por defecto. Esto depende de las plantillas ACL de la definición de esquema correspondiente a la clase de objeto a la que pertenezca dicho objeto. Por ejemplo, en la configuración por defecto para inetOrgPerson, puede haber hasta seis ACL añadidas al objeto de usuario. Cuando se realiza una solicitud de búsqueda LDAP para devolver este objeto de usuario con todos los atributos, se tarda un poco más en devolver este objeto al cliente que en devolver el objeto de usuario sin atributos ACL.

Aunque las ACL por defecto se pueden desactivar, es posible que los administradores no quieran desactivarlas porque son necesarias para un mejor control de acceso. Sin embargo, puede mejorar el rendimiento de la búsqueda si no las solicita o las marca como atributos filtrados para lectura. Estos cambios no interrumpen ninguna aplicación, ya que la mayoría de las aplicaciones utilizan privilegios eficaces y no dependen de ACL específicas.

**No solicitar listas ACL:** varias aplicaciones no necesitan un atributo ACL, por lo que las aplicaciones pueden modificarse para que soliciten atributos específicos en los que la aplicación esté interesada. Esto da como resultado un mejor rendimiento de la búsqueda LDAP.

**Marcar una ACL como filtrada para lectura:** Si una aplicación no se puede modificar, un administrador puede utilizar el atributo arf\_acl.ldif para marcar el atributo ACL como filtrado para lectura. Cuando la ACL se marca como atributo filtrado para lectura, el servidor no devuelve el atributo en la entrada si se solicitan todos los atributos. Sin embargo, si la búsqueda LDAP se realiza para devolver atributos operativos o si la solicitud solicita específicamente atributos ACL, se devuelve el atributo marcado. rrf\_acl.ldif puede utilizarse para desactivar el indicador filtrado para lectura en un atributo ACL. Estos archivos LDIF afectan al atributo ACL del esquema, por lo que solo puede extenderlos un usuario que tenga derechos de supervisor en la raíz del árbol.

Por defecto, las ACL no están marcadas como filtradas para lectura, por lo que no se aprecia la mejora de rendimiento en las solicitudes de devolución de todos los atributos.

En la tabla siguiente se muestra la ubicación de los archivos  $\arf_{\text{act}}$ . Idif y  $\arf_{\text{act}}$ . Idif en diferentes plataformas.

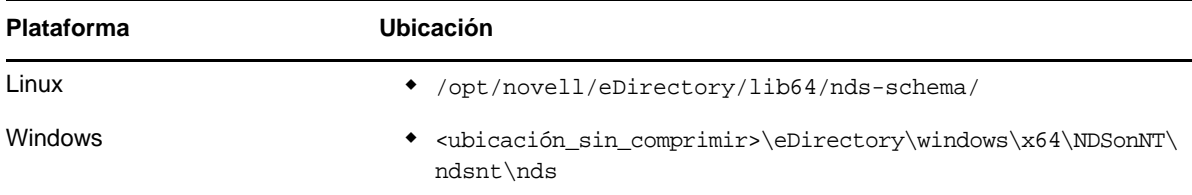

### <span id="page-20-0"></span>**Inhabilitación de plantillas ACL**

Puede inhabilitar las plantillas de lista de control de acceso (ACL) para aumentar el rendimiento de carga masiva. Esto implica que faltarán algunas de las ACL. Sin embargo, puede añadir las ACL necesarias al archivo LDIF o aplicarlas más tarde para solucionar este problema.

**1** Ejecute el comando siguiente:

```
ldapsearch -D cn_of_admin -w password -b cn=schema -s base 
objectclasses=inetorgperson
```
La salida de este comando sería la siguiente:

dn: cn=schema

```
objectClasses: (2.16.840.1.113730.3.2.2 NAME 'inetOrgPerson' SUP
organizationalPerson STRUCTURAL MAY (groupMembership $ ndsHomeDirectory
$ loginAllowedTimeMap $ loginDisabled $ loginExpirationTime $
loginGraceLimit $ loginGraceRemaining $ loginIntruderAddress $
loginIntruderAttempts $ loginIntruderResetTime $
loginMaximumSimultaneous $ loginScript $ loginTime $
networkAddressRestriction $ networkAddress $ passwordsUsed $
passwordAllowChange $ passwordExpirationInterval $
passwordExpirationTime $ passwordMinimumLength $ passwordRequired $
passwordUniqueRequired $ printJobConfiguration $ privateKey $ Profile $ 
publicKey $ securityEquals $ accountBalance $ allowUnlimitedCredit $
minimumAccountBalance $ messageServer $ Language $ UID $
lockedByIntruder $ serverHolds $ lastLoginTime $ typeCreatorMap $
higherPrivileges $ printerControl $ securityFlags $ profileMembership $
Timezone $ sASServiceDN $ sASSecretStore $ sASSecretStoreKey $
sASSecretStoreData $ sASPKIStoreKeys $ userCertificate
```
\$ nDSPKIUserCertificateInfo \$ nDSPKIKeystore \$ rADIUSActiveConnections \$ rADIUSAttributeLists \$ rADIUSConcurrentLimit \$ rADIUSConnectionHistory \$ rADIUSDefaultProfile \$ rADIUSDialAccessGroup \$ rADIUSEnableDialAccess \$ rADIUSPassword \$ rADIUSServiceList \$ audio \$ businessCategory \$ carLicense \$ departmentNumber \$ employeeNumber \$ employeeType \$ givenName \$ homePhone \$ homePostalAddress \$ initials \$ jpegPhoto \$ labeledUri \$ mail \$ manager \$ mobile \$ pager \$ ldapPhoto \$ preferredLanguage \$ roomNumber \$ secretary \$ uid \$ userSMIMECertificate \$ x500UniqueIdentifier \$ displayName \$ userPKCS12) X-NDS\_NAME 'User' X -NDS\_NOT\_CONTAINER '1' X-NDS\_NONREMOVABLE '1' X-NDS\_ACL\_TEMPLATES ('2#subtree#[Self]#[All Attributes Rights]' '6#entry#[Self]#loginScript' '1#subtree#[Root Template]#[Entry Rights]' '2#entry#[Public]#messageServer' '2#entry#[Root Template]#groupMembership' '6#entry#[Self]#printJobConfiguration' '2#entry#[Root Template]#networkAddress'))

- **2** En la salida indicada en el paso anterior, elimine la información marcada en negrita.
- **3** Guarde los resultados revisados como un archivo LDIF.
- **4** Añada la siguiente información en el archivo LDIF recién guardado:

dn: cn=schema changetype: modify delete: objectclasses objectclasses: (2.16.840.1.113730.3.2.2) -

add:objectclasses

Ahora su LDIF debe ser similar al siguiente:

dn: cn=schema

changetype: modify

delete: objectclasses

objectclasses: (2.16.840.1.113730.3.2.2)

-

add:objectclasses

objectClasses: (2.16.840.1.113730.3.2.2 NAME 'inetOrgPerson' SUP organizationalPerson STRUCTURAL MAY (groupMembership \$ ndsHomeDirectory \$ loginAllowedTimeMap \$ loginDisabled \$ loginExpirationTime \$ loginGraceLimit \$ loginGraceRemaining \$ loginIntruderAddress \$ loginIntruderAttempts \$ loginIntruderResetTime \$ loginMaximumSimultaneous \$ loginScript \$ loginTime \$ networkAddressRestriction \$ networkAddress \$ passwordsUsed \$ passwordAllowChange \$ passwordExpirationInterval \$ passwordExpirationTime \$ passwordMinimumLength \$ passwordRequired \$ passwordUniqueRequired \$ printJobConfiguration \$ privateKey \$ Profile \$ publicKey \$ securityEquals \$ accountBalance \$ allowUnlimitedCredit \$ minimumAccountBalance \$ messageServer \$ Language \$ UID \$ lockedByIntruder \$ serverHolds \$ lastLoginTime \$ typeCreatorMap \$ higherPrivileges \$ printerControl \$ securityFlags \$ profileMembership \$ Timezone \$ sASServiceDN \$ sASSecretStore \$ sASSecretStoreKey \$ sASSecretStoreData \$ sASPKIStoreKeys \$ userCertificate \$ nDSPKIUserCertificateInfo \$ nDSPKIKeystore \$ rADIUSActiveConnections \$ rADIUSAttributeLists \$ rADIUSConcurrentLimit \$ rADIUSConnectionHistory \$ rADIUSDefaultProfile \$ rADIUSDialAccessGroup \$ rADIUSEnableDialAccess \$ rADIUSPassword \$ rADIUSServiceList \$ audio \$ businessCategory \$ carLicense \$ departmentNumber \$ employeeNumber \$ employeeType \$ givenName \$ homePhone \$ homePostalAddress \$ initials \$ jpeqPhoto \$ labeledUri \$ mail \$ manager \$ mobile \$ pager \$ ldapPhoto \$ preferredLanguage \$ roomNumber \$ secretary \$ uid \$ userSMIMECertificate \$ x500UniqueIdentifier \$ displayName \$ userPKCS12) X-NDS\_NAME 'User' X-ND S\_NOT\_CONTAINER '1' X -NDS\_NONREMOVABLE '1')

**5** Introduzca el siguiente comando:

ldapmodify -D *cn\_of\_admin* -w *password* -f *LDIF\_file\_name*

## <span id="page-22-0"></span>**Réplica**

En esta versión, se han rediseñado algunos procesos en segundo plano para adaptarlos a entornos grandes y dinámicos. Para obtener más información, consulte la sección "Managing Background Process" (Gestión de procesos en segundo plano) de la *NetIQ eDirectory Administration Guide* (Guía de administración de NetIQ eDirectory).

Se recomienda establecer el límite rígido en *5 ms* y *habilitar* la sincronización saliente asincrónica. Sin embargo, si la utilización de la CPU es elevada, aumente la duración del reposo. En la [Figura 4-](#page-23-1) [1](#page-23-1) se muestran los valores definidos para los **ajustes de demora de procesos en segundo plano**.

<span id="page-23-1"></span>*Figura 4-1 Ajustes de proceso en segundo plano*

| NDS <sup>™</sup> iMonitor                                      | Fri Sep 13 17:41:34 2013 |                                                                   |                  |                          |                  |
|----------------------------------------------------------------|--------------------------|-------------------------------------------------------------------|------------------|--------------------------|------------------|
| <b>Agent Configuration</b>                                     |                          | 国崎区                                                               |                  |                          | NetIQ.           |
|                                                                |                          | .CN=linux-sles11sp2-x86-155. OU=servers. O=university. T=888-GMC. |                  |                          |                  |
| Identity: .CN=admin. OU=administrators. O=university. 888-GMC. |                          |                                                                   |                  |                          |                  |
| <b>Agent Configuration:</b>                                    |                          | <b>Background Process Interval (minutes)</b>                      |                  |                          | $\blacktriangle$ |
| <b>Agent Information</b>                                       | 780                      | <b>Backlink/DRL Interval</b>                                      | 720              | <b>Cleaner Interval</b>  |                  |
| <b>Partitions</b>                                              | 60                       | Outbound Sync Interval                                            | 240              | Schema Sync Interval     |                  |
| <b>Replication Filters</b>                                     | $\overline{2}$           | <b>Janitor Interval</b>                                           | 30               | <b>Purger Interval</b>   |                  |
| <b>Agent Triggers</b>                                          |                          | <b>Configure Advanced Referral Costing</b>                        |                  |                          |                  |
| <b>Background Process Settings</b>                             |                          |                                                                   |                  |                          |                  |
| <b>Agent Synchronization</b>                                   | <b>O</b> Disable         |                                                                   |                  |                          |                  |
| Schema Synchronization                                         | C Enable                 |                                                                   |                  |                          |                  |
| <b>Database Cache</b>                                          | O Debug                  |                                                                   |                  |                          |                  |
| <b>Login Settings</b><br><b>Permanent Settings</b>             |                          | Asynchronous Outbound Synchronization Settings                    |                  |                          |                  |
| Clone DIB Set                                                  | C Enable                 |                                                                   | <b>O</b> Disable |                          |                  |
| Diagnostic Logger                                              | $\Omega$                 | Async Dispatcher Thread Delay (ms)                                |                  |                          |                  |
| Links:                                                         |                          | <b>Background Process Delay Settings</b>                          |                  |                          |                  |
| <b>Agent Summary</b>                                           | C <sub>CPU</sub>         |                                                                   |                  |                          |                  |
| <b>Agent Synchronization</b>                                   | 80                       | <b>Maximum CPU Utilization %</b>                                  | 100              | Maximum Delay Limit (ms) |                  |
| Known Servers                                                  |                          |                                                                   |                  |                          |                  |
| Schema                                                         |                          |                                                                   |                  |                          |                  |
| <b>Trace Configuration</b>                                     | Hard Limit               |                                                                   |                  |                          |                  |
| <b>Agent Health</b>                                            | 5                        | Change Cache Processing Delay (ms) 5                              |                  | Purger Delay (ms)        |                  |
| <b>Agent Process Status</b>                                    | 5                        | ObitProc Delay (ms)                                               |                  |                          |                  |
| <b>Agent Activity</b>                                          |                          |                                                                   |                  |                          |                  |
| Connections                                                    | Submit                   |                                                                   |                  |                          |                  |
| <b>Error Index</b>                                             |                          |                                                                   |                  |                          |                  |

Se realizaron pruebas de laboratorio interna en una configuración de 10 servidores con los siguientes ajustes: límite rígido de *0 ms*, sincronización saliente asincrónica *habilitada* y demora del hilo expedidor asincrónico de *0 ms*. Las pruebas han demostrado que la replicación es siete veces más rápida que con los ajustes por defecto. Durante esta prueba, no se realizaron otras operaciones de cliente.

**Nota:** Para obtener los principales beneficios del rendimiento de sus sistemas con estas mejoras de capacidad de ampliación, debe tener eDirectory 9.1 en todos los servidores. Aunque haya algunas versiones anteriores del anillo de réplica, se consigue una mejora de rendimiento.

## <span id="page-23-0"></span>**Disco de estado sólido (SSD)**

Esta versión admite SSD de empresa para operaciones de E/S mejoradas. En la [Tabla 4-1 en la](#page-24-5)  [página 28](#page-24-5) se muestra la mejora en el rendimiento de la reparación de SSD en nuestra configuración de prueba:

<span id="page-24-5"></span>*Tabla 4-1 Rendimiento de la reparación*

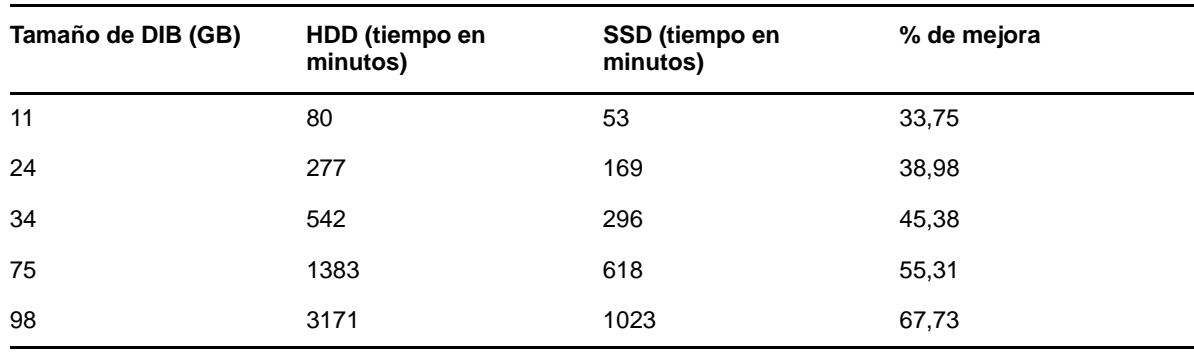

## <span id="page-24-0"></span>**Intervalo de actualización de entradas NMAS**

Para obtener más información, consulte la sección "Using the sasUpdateLoginInfo and sasUpdateLoginTimeInterval Attribute " (Uso de los atributos sasUpdateLoginInfo y sasUpdateLoginTimeInterval) de la *NetIQ Modular Authentication Services Administration Guide* (Guía de administración de servicios de autenticación modular de NetIQ).

# <span id="page-24-1"></span>**Sobrecargo de SSL**

LDAP sobre SSL añade una carga adicional a la CPU debido a sus requisitos de cifrado. Un estudio de rendimiento de laboratorio muestra un rendimiento superior al 10 % debido al sobrecargo del cifrado.

# <span id="page-24-2"></span>**Importación, conversión y exportación (ICE)**

La utilidad de importación, conversión y exportación (ICE) de NetIQ utiliza un protocolo de actualización masiva optimizado llamado LBURP para cargar datos en eDirectory. Este protocolo es significativamente más rápido que cargar datos mediante un sencillo comando ldapmodify. Para obtener más información, consulte la sección Offline Bulkload Utility (Utilidad de carga general sin conexión) de *NetIQ eDirectory Administration Guide (Guía de administración de NetIQ eDirectory).*

# <span id="page-24-3"></span>**ldif2dib**

Para obtener más información sobre la optimización del rendimiento de eDirectory durante la carga masiva sin conexión con la utilidad ldif2dib, consulte la sección Tuning ldif2dib (Optimización de ldif2dib) de *NetIQ eDirectory Administration Guide (Guía de administración de NetIQ eDirectory).*

# <span id="page-24-4"></span>**Tamaño de paquetes NCP mejorado**

Para la comunicación en varios servidores, eDirectory utiliza el protocolo NCP (Netware Core Protocol). En versiones anteriores, NCP permitía un tamaño de paquete máximo de 64 KB, lo cual limitaba el rendimiento máximo al transferir datos a través de NCP. Esta versión mejora la capacidad de NCP para gestionar paquetes de hasta 1 MB, de modo que eDirectory puede sincronizar hasta 1 MB de datos en un solo paquete. eDirectory empieza a sincronizar con un tamaño de paquete de

64 KB y aumenta dicho tamaño en función de los datos que falten por sincronizar. Esto mejora considerablemente el rendimiento de las réplicas. Si la versión de ambos servidores es 9.1, no es necesario que configure nada más para aprovechar esta mejora.

# <span id="page-26-0"></span>5 <sup>5</sup>**Configuración de eDirectory**

En esta sección se incluye la información siguiente:

- ["Configuración del subsistema FLAIM" en la página 31](#page-26-1)
- ["Modificación de los ajustes de la caché FLAIM" en la página 31](#page-26-4)

# <span id="page-26-1"></span>**Configuración del subsistema FLAIM**

Para abordar una amplia gama de configuraciones e implantaciones, en eDirectory se proporcionan dos mecanismos para controlar el consumo de memoria caché. Estos mecanismos son mutuamente excluyentes.

- ["Límite rígido de caché" en la página 31](#page-26-2)
- ["Ajuste dinámico del límite" en la página 31](#page-26-3)

### <span id="page-26-2"></span>**Límite rígido de caché**

Puede especificar un límite rígido de memoria de una de las maneras siguientes:

- como un número determinado de bytes;
- como un porcentaje de memoria física;
- como un porcentaje de memoria física disponible.

Cuando se especifica un límite rígido utilizando el segundo o el tercer método, siempre se traduce en un número fijo de bytes. Esto significa que para el segundo método, el número de bytes es el porcentaje de memoria física detectado al iniciar eDirectory. En el caso del tercer método, el número de bytes es el porcentaje de memoria física disponible detectado al iniciar eDirectory.

## <span id="page-26-3"></span>**Ajuste dinámico del límite**

Cuando se usa el ajuste dinámico, eDirectory ajusta el consumo de memoria de forma periódica en respuesta al consumo de memoria variable de otros procesos. El ajuste dinámico de memoria funciona bien en situaciones típicas, pero este mecanismo no se recomienda para un rendimiento óptimo de eDirectory en plataformas Linux debido a las grandes diferencias en los patrones de uso de memoria y los asignadores de memoria de las plataformas Linux.

# <span id="page-26-4"></span>**Modificación de los ajustes de la caché FLAIM**

- ["Modificación de los ajustes de la caché FLAIM a través de iMonitor" en la página 32](#page-27-0)
- ["Modificación de los ajustes de la caché FLAIM a través de \\_ndsdb.ini" en la página 34](#page-29-0)

### <span id="page-27-0"></span>**Modificación de los ajustes de la caché FLAIM a través de iMonitor**

Puede emplear iMonitor para realizar las operaciones siguientes:

Ver o cambiar los ajustes de la caché.

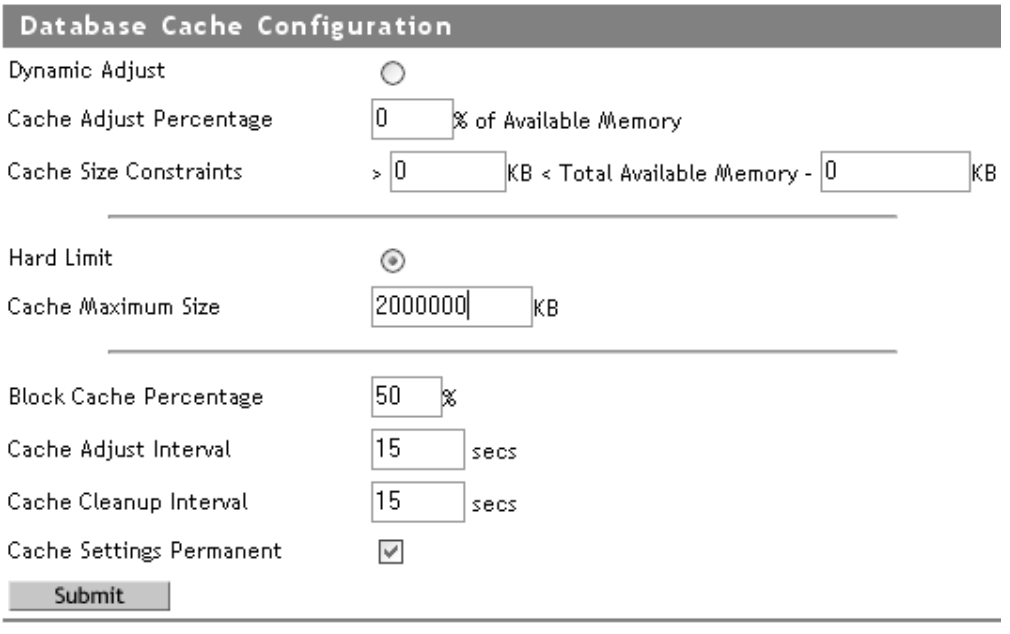

Supervisar las estadísticas de memoria caché.

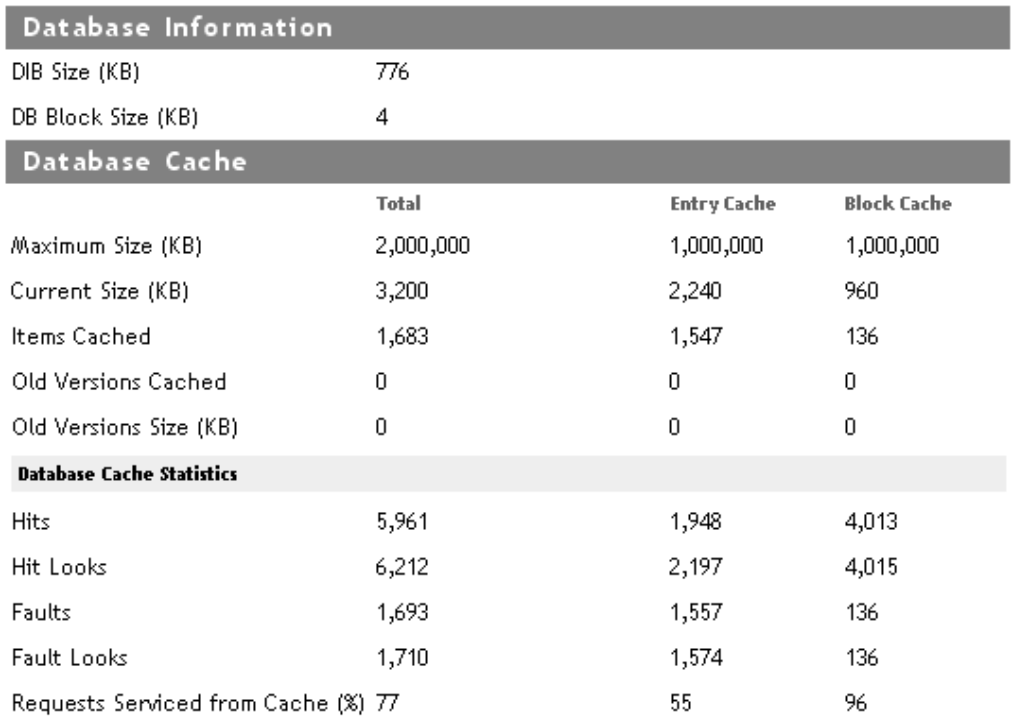

### Clear Statistics

Consulte la caché de base de datos en la configuración del agente de iMonitor para obtener la información anterior.

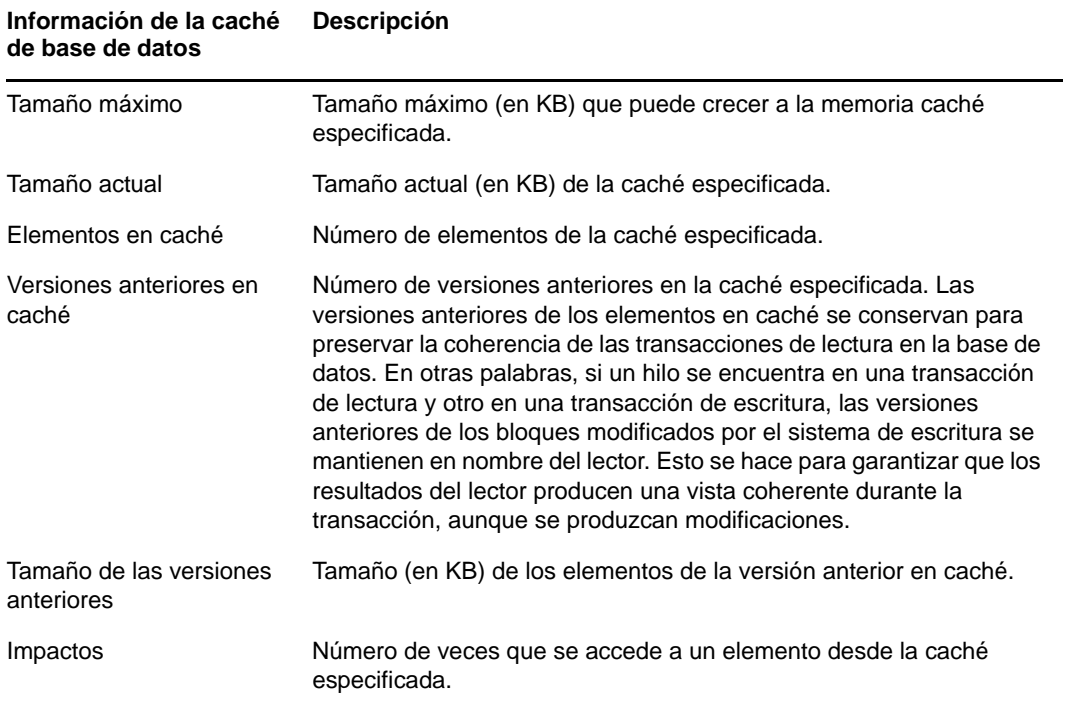

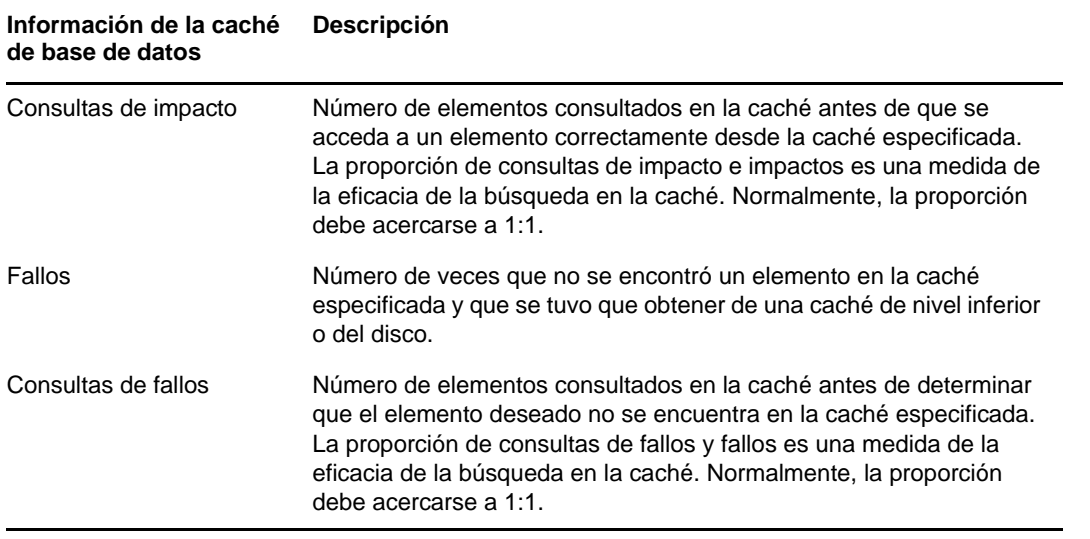

### <span id="page-29-1"></span><span id="page-29-0"></span>**Modificación de los ajustes de la caché FLAIM a través de \_ndsdb.ini**

La modificación del archivo ndsdb.ini situado en el directorio DIB permite configurar los ajustes de la caché FLAIM y otras configuraciones de FLAIM. Reinicie eDirectory cuando se modifique el archivo \_ndsdb.ini.

Puede definir el límite de ajuste dinámico o el límite rígido de caché. A continuación se enumeran las opciones de caché. Se pueden especificar varias opciones, en cualquier orden, separadas por comas. Todas son opcionales.

- **DYN o HARD:** ajuste dinámico de un límite o de un límite rígido.
- **% : porcentaje** porcentaje de memoria física o disponible para utilizar.
- **AVAIL o TOTAL:** el porcentaje especifica la memoria disponible o el total de memoria física. Solo es aplicable en el caso del límite rígido y se ignora en el límite de ajuste dinámico, ya que el ajuste dinámico de límites se calcula siempre en función de la memoria física disponible. El valor por defecto es AVAIL.
- **MIN: bytes:** número mínimo de bytes.
- **MAX: bytes:** número máximo de bytes.
- **LEAVE: bytes:** número mínimo de bytes que se deben dejar.

Por ejemplo:

cache=HARD,%:75, MIN:200000000

cache=500000000

- **preallocatecache: verdadero/falso:** esta ajuste hace que eDirectory asigne previamente la cantidad de memoria especificada por el límite rígido de caché.
- **rfldirectory:** puede especificarse una vía diferente para los archivos RFL.
- **cpinterval:** número de segundos tras los que FLAIM fuerza un punto de verificación. El valor por defecto es de 3 minutos.
- **maxdirtycache:** máximo de bytes de caché modificados.
- **lowdirtycache:** mínimo de bytes de caché modificados.
- **blockcachepercent:** porcentaje de la caché FLAIM utilizado para la caché de bloques aleatorios.
- **cacheadjustinterval:** intervalo en segundos para ajustar dinámicamente la caché.
- **cachecleanupinterval:** intervalo en segundos para la limpieza de versiones anteriores de las entradas y los bloques de la caché.